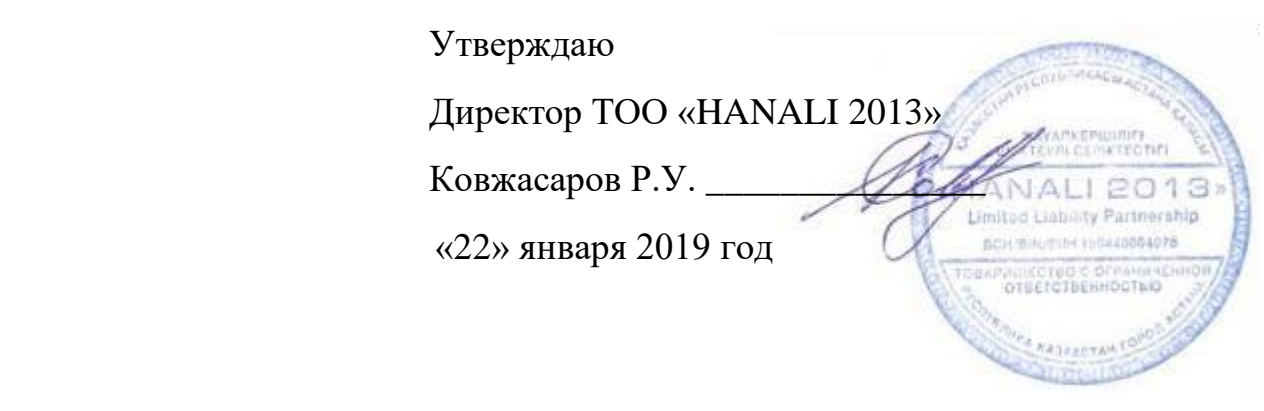

# **РУКОВОДСТВО ПОЛЬЗОВАТЕЛЯ**

АСТАНА 2019

# **СОДЕРЖАНИЕ**

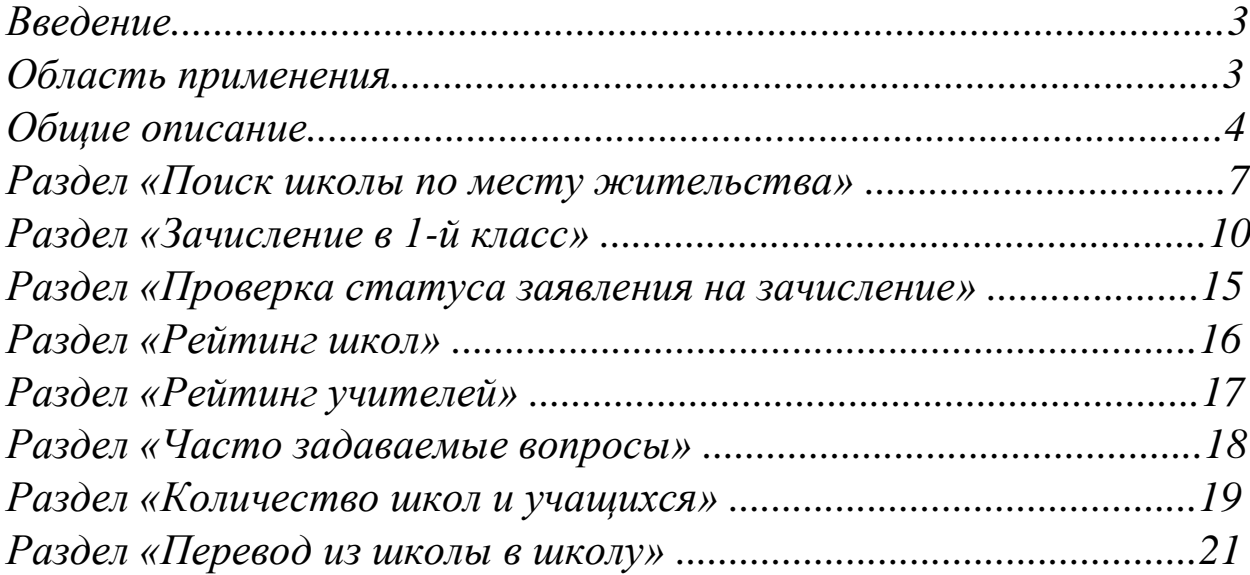

# **ВВЕДЕНИЕ**

Настоящее Руководство предназначено для пользователей Внешнего портала (далее - ВНЕП), желающих воспользоваться Услугой, посредством ЭВМ «SAKURA: электронная школа (конфигурация платформы E-ORDA для автоматизации задач и государственных услуг центральных и местных исполнительных органов, организаций образования, а также иных организаций и гражданского общества, вовлеченных в сферу среднего, общего среднего и специализированного образования, и воспитания)».

*Область применения:*

ЭВМ «SAKURA: электронная школа (конфигурация платформы E-ORDA для автоматизации задач и государственных услуг центральных и местных исполнительных органов, организаций образования, а также иных организаций и гражданского общества, вовлеченных в сферу среднего, общего среднего и специализированного образования, и воспитания)» (далее - Портал), автоматизирует процесс зачисления детей с 6 лет в школьные образовательные учреждения и последующую выдачу направлений на зачисление в эти учреждения.

*Цели системы:*

- Обновление регламента государственной услуги с учетом современных технологий;

- Предоставление свободы выбора школы для родителей;

- Снижение контакта родителя и услугодателя, исключение риска коррупции.

*Уровень подготовки пользователя:*

Пользователь должен обладать следующими дополнительными знаниями и навыками:

- умение работать с персональной компьютерной техникой и/или с мобильными устройствами;

- иметь опыт работы с веб-браузером на уровне среднего пользователя на ПК и/или на мобильных устройствах на платформе Android, iOS;

- знание предметной области.

Условия применения:

### *Программные и аппаратные требования к системе*

Перед началом использования Внешнего портала у Пользователя должен быть доступ к сети Интернет. Запуск и корректное функционирование Системы возможны только при соблюдении всех минимальных требований и программному продукту.

# **ОБЩЕЕ ОПИСАНИЕ**

*Данная система предоставляет возможности:*

-Увидеть в едином реестре все школы и всех учителей, сравнивать и выбирать лучших.

-Возможность подать заявление о зачислении в школу заранее и без привязки к месту жительства, то есть планировать обучение ребенка.

-Возможность узнать номер своей школы по месту жительства.

-Возможность подавать заявление и контролировать процесс его рассмотрения дистанционно без необходимости посещения школы.

*Для работы с внешним порталом необходимо открыть окно браузера и ввести адрес Внешнего портала.*

1. Главная страница внешнего портала содержит следующие разделы:

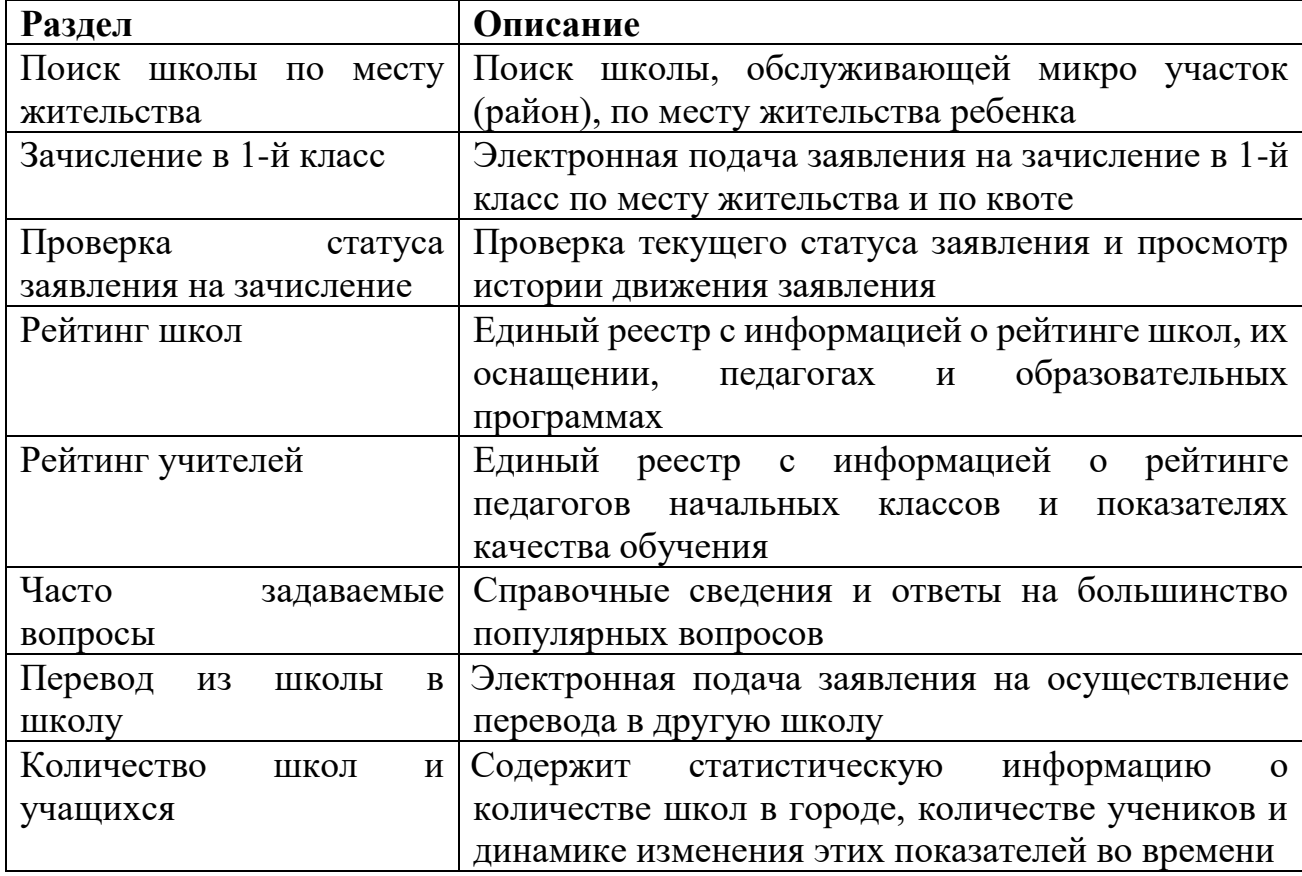

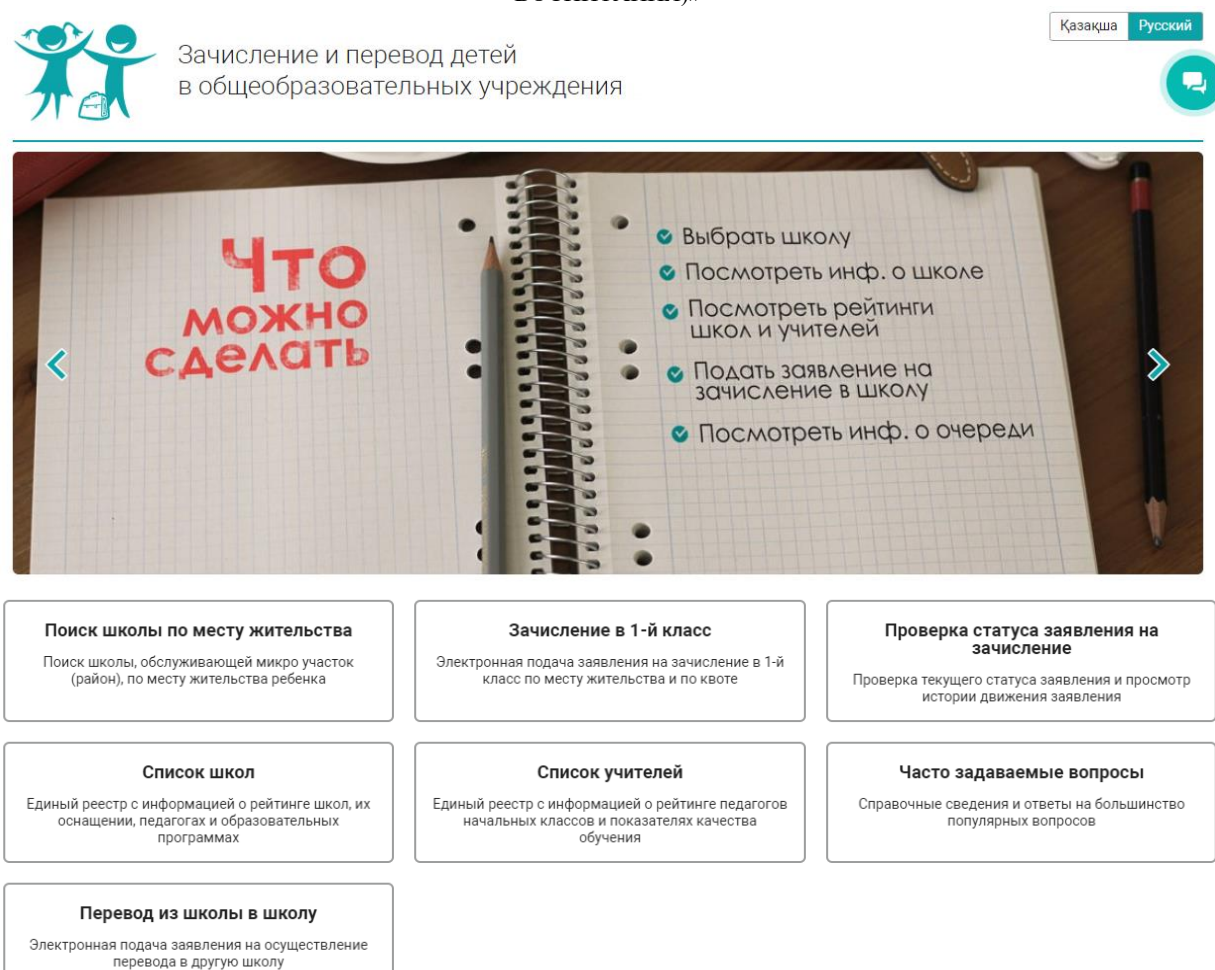

### (Рис.1)

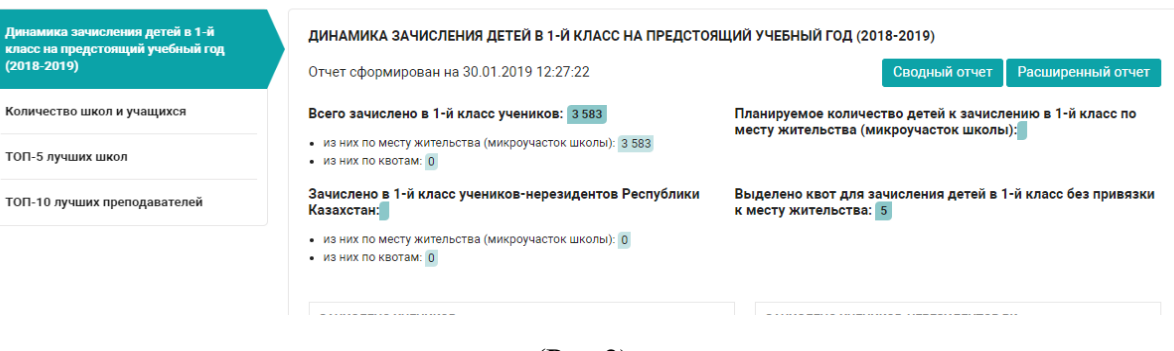

(Рис.2)

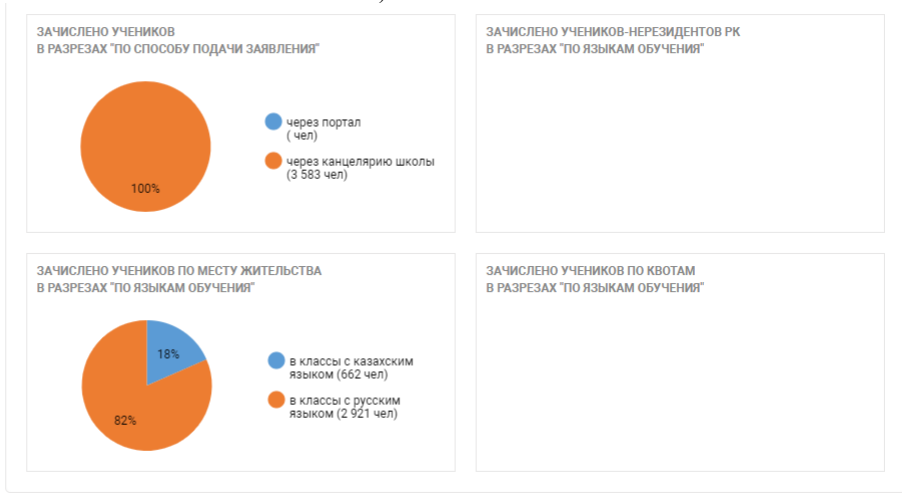

(Рис.3)

## **РАЗДЕЛ «ПОИСК ШКОЛЫ ПО МЕСТУ ЖИТЕЛЬСТВА»**

При переходе в раздел «Поиск школы по месту жительства» на главной странице Внешнего портала можно воспользоваться поиском школы. Предоставляется возможность просмотра списка школ и их адресов.

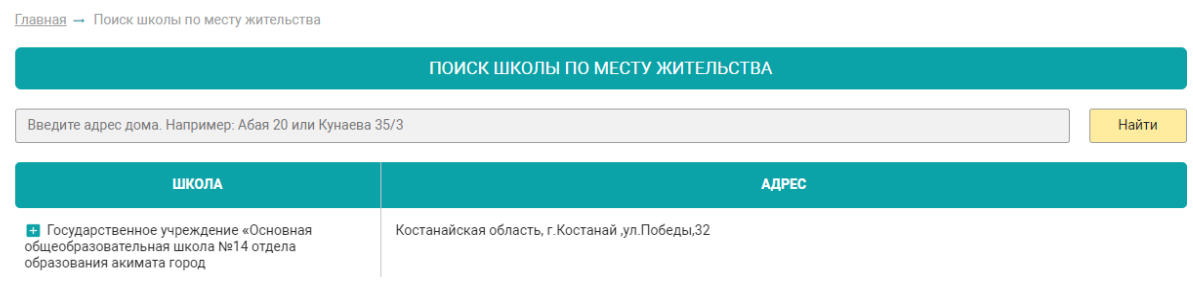

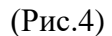

При выборе школы появляется информация о районах обслуживания выбранной школы.

| ПОИСК ШКОЛЫ ПО МЕСТУ ЖИТЕЛЬСТВА                                                                             |                                                                                                    |  |  |  |  |  |  |
|----------------------------------------------------------------------------------------------------|----------------------------------------------------------------------------------------------------|--|--|--|--|--|--|
| Введите адрес дома. Например: Абая 20 или Кунаева 35/3<br>Найти                                             |                                                                                                    |  |  |  |  |  |  |
| ШКОЛА                                                                                                    | <b>АДРЕС</b>                                                                                                    |  |  |  |  |  |  |
| • Государственное учреждение «Основная<br>общеобразовательная школа №14 отдела<br>образования акимата город | Костанайская область, г. Костанай, ул. Победы, 32                                                                                                    |  |  |  |  |  |  |
| Район обслуживания выбранной школы                                                                          |                                                                                                    |  |  |  |  |  |  |
| АДРЕС                                                                                                    | ДОМА                                                                                                    |  |  |  |  |  |  |
| КОСТАНАЙ, УЛИЦА 5 АПРЕЛЯ                                                                                    | 51, 52, 53, 54, 55, 56, 57, 58, 59, 60, 61, 62, 63, 64, 65, 66, 67, 68, 69, 70, 71, 72, 73, 74, 75, 76, 77, 78, 79, 80, 81, 82, 83, 84, 85, 86,<br>87, 88, 89, 90, 91, 92, 93, 94, 95, 96, 97, 98, 99, 100, 101, 102, 103, 104, 105, 106, 107, 108, 109, 110, 111, 112, 113, 114, 115, 116,<br>117, 118, 119, 120, 121, 122, 123, 124, 125, 126, 127, 128, 129, 130, 131, 132, 133, 134, 135, 136, 137, 138, 139, 140, 141, 142,<br>143, 144, 145, 146, 147, 148, 149, 150, 151, 152, 153, 154, 155, 156, 157, 158, 159, 160, 161, 162, 163, 164, 165, 166, 167, 168,<br>169, 170, 171, 172, 173, 174, 175, 176, 177, 178, 179, 180, 181, 182, 183, 184, 185, 187, 189, 191, 193, 195, 197, 199, 201, 203,<br>205.207.209.211.213.215 |  |  |  |  |  |  |
| КОСТАНАЙ, УЛИЦА АБАЯ                                                                                        | 164, 165, 166, 167, 168, 169, 170, 171, 172, 173, 174, 175, 176, 177, 178, 179, 180, 181, 182, 183, 184, 185, 186, 187, 188, 189,<br>190, 191, 192, 193, 194, 195, 196, 197, 198, 199, 200, 201, 202, 203, 204, 205, 206, 207, 208, 209, 210, 211, 212, 213, 214, 215,<br>216, 217, 218, 219, 220, 221, 222, 223, 224, 225, 226, 227, 228, 229, 230, 231, 232, 233, 234, 235, 236, 237, 238, 239, 240, 241,<br>242, 243, 244, 245, 246, 247, 248, 249, 250, 251, 252, 253, 254, 255, 256, 257, 258, 259, 260, 261, 262, 263, 264, 265, 266, 267,<br>268, 269, 270, 271, 272, 273, 274, 275, 276, 277, 278, 279, 280, 281, 282, 283, 284, 285, 286, 287, 288, 289, 290                                                                 |  |  |  |  |  |  |

(Рис.5)

Предоставляется информация о школе, информация о качестве обучения, рейтинг и педагогический состав. Есть возможность подать заявление на получение квоты для зачисления ребенка в 1-й класс без привязки к месту жительства.

Изучите описание школы, информацию о качестве обучения, рейтинге и педагогическом составе. И подайте заявление на получение квоты для зачисления вашего ребенка в 1-й класс без привязки к месту жительства

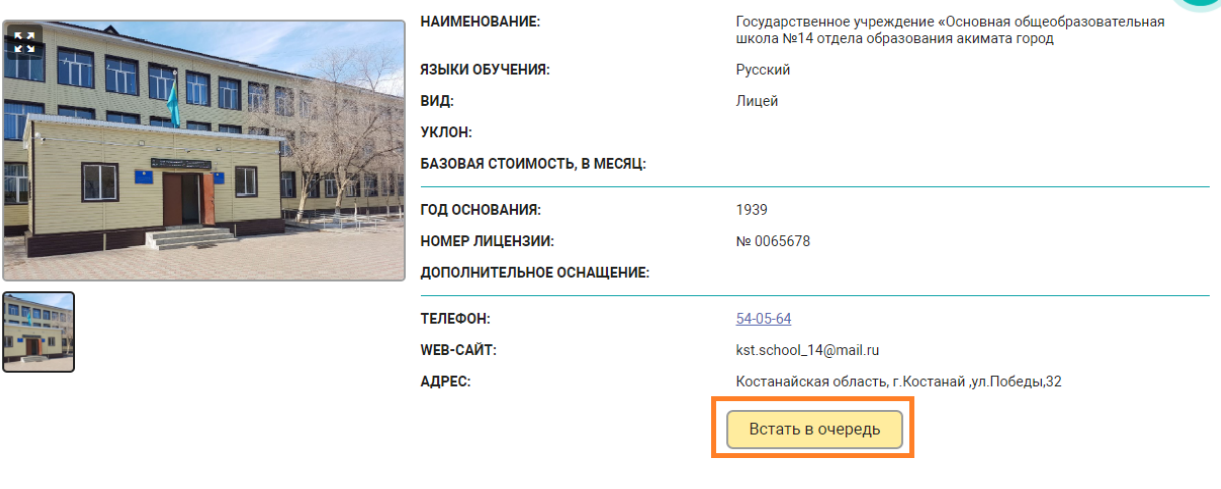

#### (Рис.6)

|                            |                                                                                                    | Посмотреть на: |
|----------------------------|----------------------------------------------------------------------------------------------------|----------------|
| РАЙОН ОБСЛУЖИВАНИЯ:        |                                                                                                    | Карте          |
| <b>АДРЕС</b>               | ДОМА                                                                                                    |                |
| КОСТАНАЙ, УЛИЦА 5 АПРЕЛЯ   | 51, 52, 53, 54, 55, 56, 57, 58, 59, 60, 61, 62, 63, 64, 65, 66, 67, 68, 69, 70, 71, 72, 73, 74, 75, 76, 77, 78, 79, 80, 81, 82, 83, 84, 85, 86, 87,<br>88, 89, 90, 91, 92, 93, 94, 95, 96, 97, 98, 99, 100, 101, 102, 103, 104, 105, 106, 107, 108, 109, 110, 111, 112, 113, 114, 115, 116, 117, 118,<br>119, 120, 121, 122, 123, 124, 125, 126, 127, 128, 129, 130, 131, 132, 133, 134, 135, 136, 137, 138, 139, 140, 141, 142, 143, 144, 145,<br>146, 147, 148, 149, 150, 151, 152, 153, 154, 155, 156, 157, 158, 159, 160, 161, 162, 163, 164, 165, 166, 167, 168, 169, 170, 171, 172,<br>173, 174, 175, 176, 177, 178, 179, 180, 181, 182, 183, 184, 185, 187, 189, 191, 193, 195, 197, 199, 201, 203, 205, 207, 209, 211, 213, 215 |                |
| КОСТАНАЙ, УЛИЦА АБАЯ       | 164, 165, 166, 167, 168, 169, 170, 171, 172, 173, 174, 175, 176, 177, 178, 179, 180, 181, 182, 183, 184, 185, 186, 187, 188, 189, 190,<br>191, 192, 193, 194, 195, 196, 197, 198, 199, 200, 201, 202, 203, 204, 205, 206, 207, 208, 209, 210, 211, 212, 213, 214, 215, 216, 217,<br>218, 219, 220, 221, 222, 223, 224, 225, 226, 227, 228, 229, 230, 231, 232, 233, 234, 235, 236, 237, 238, 239, 240, 241, 242, 243, 244,<br>245, 246, 247, 248, 249, 250, 251, 252, 253, 254, 255, 256, 257, 258, 259, 260, 261, 262, 263, 264, 265, 266, 267, 268, 269, 270, 271,<br>272, 273, 274, 275, 276, 277, 278, 279, 280, 281, 282, 283, 284, 285, 286, 287, 288, 289, 290                                                                   |                |
| КОСТАНАЙ, УЛИЦА АЛЬ-ФАРАБИ | 1, 2, 3, 4, 5, 6, 7, 8, 9, 10, 11, 12, 13, 14, 15, 16, 17, 18, 19, 20, 21, 22, 23, 24, 25, 26, 27, 28, 29, 30, 31, 32, 33, 34, 35, 36, 37, 38, 39, 40, 41,<br>42, 43, 44, 45, 47, 49, 51, 53, 56                                                                                                    |                |
| КОСТАНАЙ, УЛИЦА АМАНГЕЛЬДЫ | 1, 2, 3, 4, 5, 6, 7, 8, 9, 10, 11, 12, 13, 14, 15, 16, 17, 18, 19, 20, 21, 22, 23, 24, 25, 26, 27, 28, 29, 30, 31, 32, 33, 34, 35, 36, 37, 38, 39, 40, 41,<br>42, 43, 46                                                                                                    |                |
| КОСТАНАЙ, УЛИЦА ГАГАРИНА   | 1, 2, 3, 4, 5, 6, 7, 8, 9, 10, 11, 12, 13, 14, 15, 16, 17, 18, 19, 20, 21, 22, 23, 24, 25, 26, 27, 28, 29, 30, 31, 32, 33, 34, 35, 36, 37, 38, 39, 40, 41,<br>42, 43, 44, 45, 46, 47, 48, 49, 50, 52                                                                                                    |                |
| КОСТАНАЙ, УЛИЦА КАИРБЕКОВА | 48, 50, 52, 54, 55, 56, 57, 58, 59, 60, 61, 62, 63, 64, 65, 66, 67, 68, 69, 70, 71, 72, 73, 74, 75, 76, 77, 78, 79, 80, 81, 82, 83, 84, 85, 86, 87,<br>88, 89, 90, 91, 92, 93, 94, 95, 96, 97, 98, 99, 100, 101, 102, 103, 104, 105, 106, 107, 108, 109, 110, 111, 112, 113, 114, 115, 116, 117, 118,<br>119, 120, 121, 122, 123, 124, 125, 126, 127, 128, 129, 130, 131, 132, 133, 134, 135, 136, 137, 138, 139, 140, 141, 142, 143, 144, 145,<br>146, 147, 148, 149, 150, 151, 152, 153, 154, 155, 156, 157, 158, 159, 160, 161, 162, 163, 164, 165, 166, 167, 168, 169, 170, 171, 172,                                                                                                    |                |

(Рис.7)

При нажатии на кнопку посмотреть на: «Карте», информация о школах отображается в виде меток расположенных на карте.

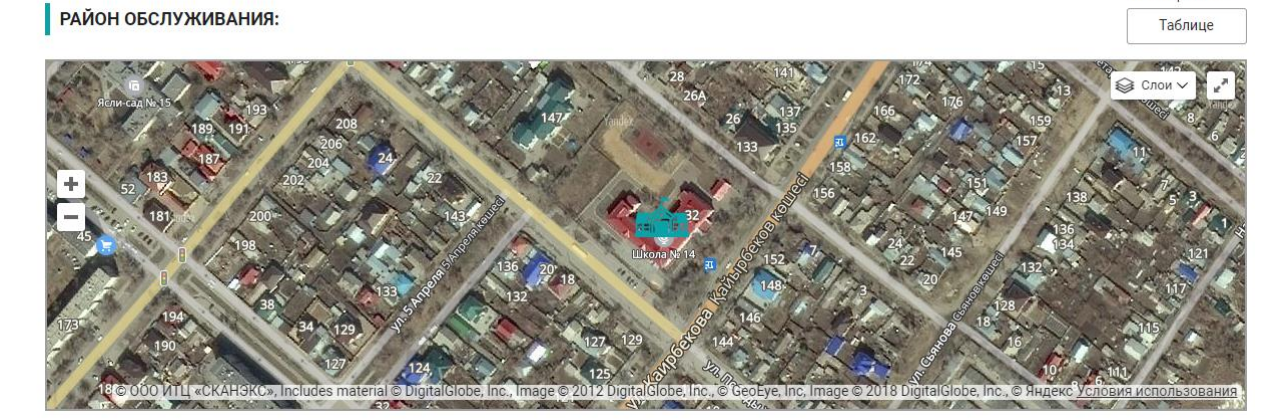

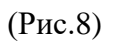

Для того чтобы просмотреть паспорт школы нужно выбрать «Перейти к школе». «Паспорт школы» содержит информацию о руководстве, начальной школе, фото школы, рейтинге школы, дополнительных образовательных программах.

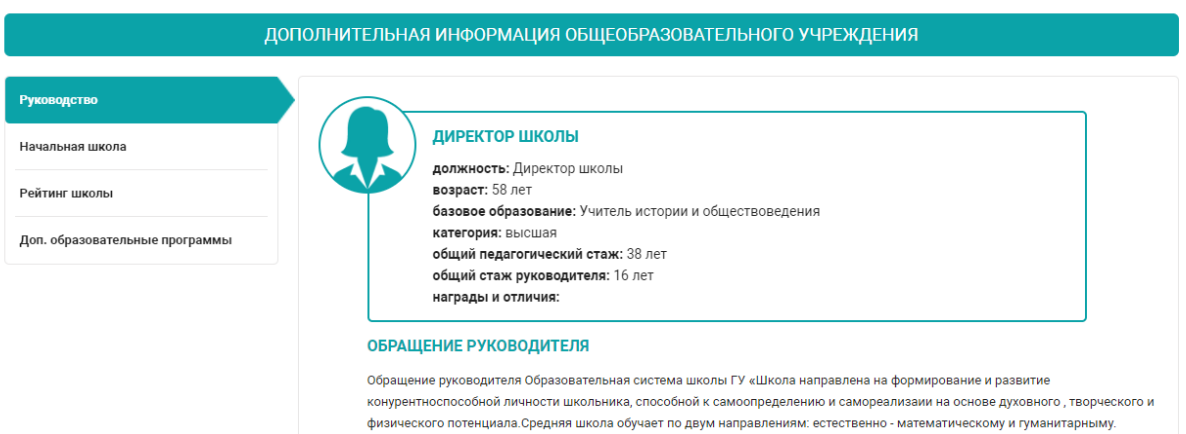

(Рис.9)

# **РАЗДЕЛ «ЗАЧИСЛЕНИЕ В 1-Й КЛАСС»**

При переходе в раздел «Зачисление в 1-й класс» на главной странице Внешнего портала осуществляется переход на страницу подачи заявления на зачисление в 1-й класс.

*Заявление можно подать в школу по месту жительства, а так же по квоте.*

*Период приема заявления осуществляется с 1 июня.*

**Шаг 1. Для получения Услуги необходимо нажать на кнопку «Встать в очередь»**

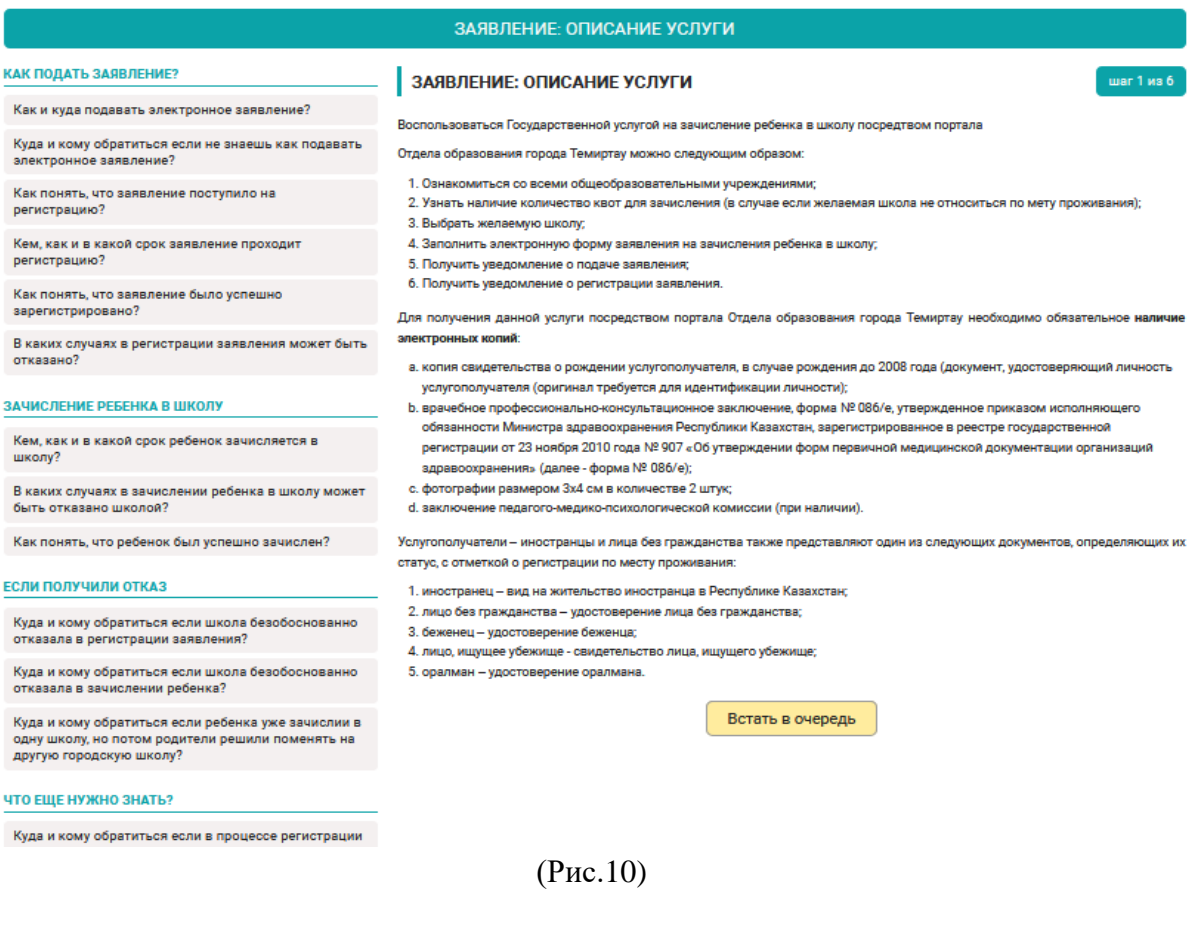

### **Шаг 2. Заполнение контактных данных родителя**

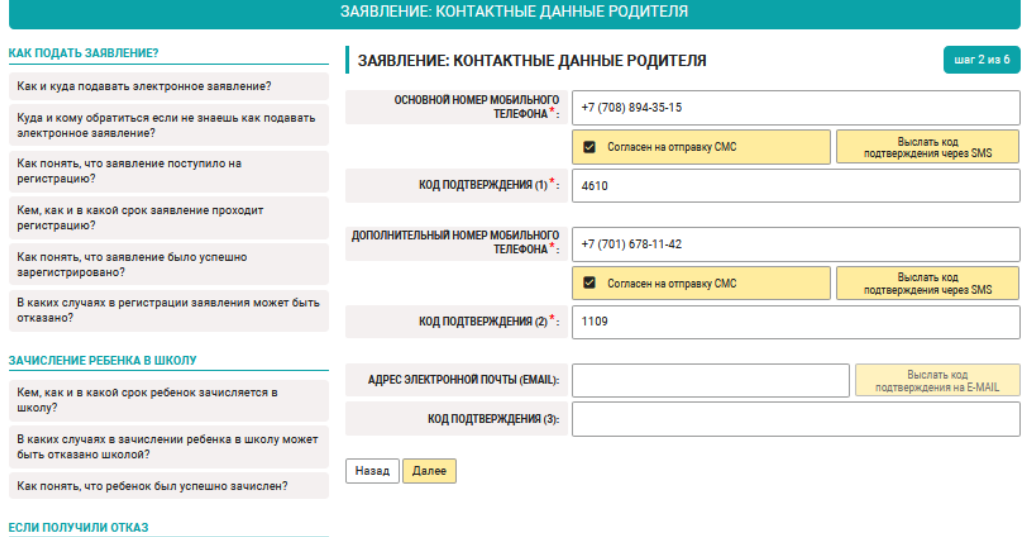

(Рис.11)

! Обратите внимание - поля, отмеченные знаком «\*» обязательные для заполнения.

### **Шаг 3. Заполнение сведений о родителе и ребенке**

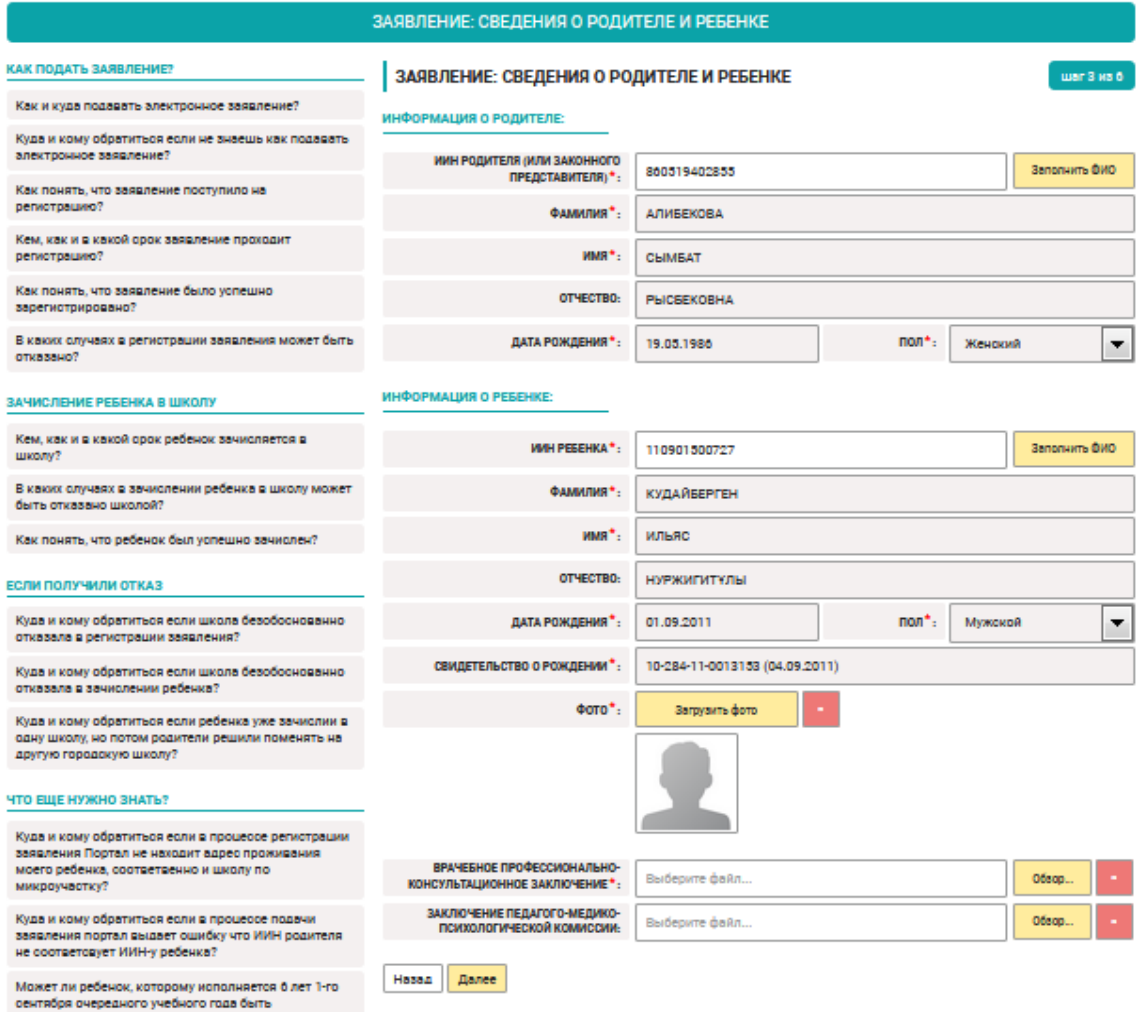

(Рис.12)

В поле «*ИИН родителя (или законного представителя)*» необходимо ввести ИИН и нажать кнопку «*Заполнить ФИО*», поля: *Фамилия, Имя, Отчество, Дата рождения, Пол* заполнятся автоматически.

В поле «*ИИН ребенка*» необходимо ввести ИИН и нажать кнопку «*Заполнить ФИО*», поля: *Фамилия, Имя, Отчество, Дата рождения, Пол* заполнятся автоматически.

Если в государственных базах данных нет данных об актовой записи свидетельства о рождении ребенка, пользователю необходимо приложить его в электронном формате. Для этого в поле «*Свидетельство о рождении*» необходимо нажать кнопку «*Обзор*» и выбрать свидетельство о рождении в электронном формате jpeg.

### **Шаг 4. Выбор школы**

В поле «*Адрес проживания*» заполняется адрес фактического проживания ребенка. В выпадающем списке необходимо выбрать улицу и номер дома, номер квартиры заполнять не нужно.

В поле «*Подтверждающий документ*» необходимо прикрепить подтверждающий документ о проживании по указанному адресу проживания.

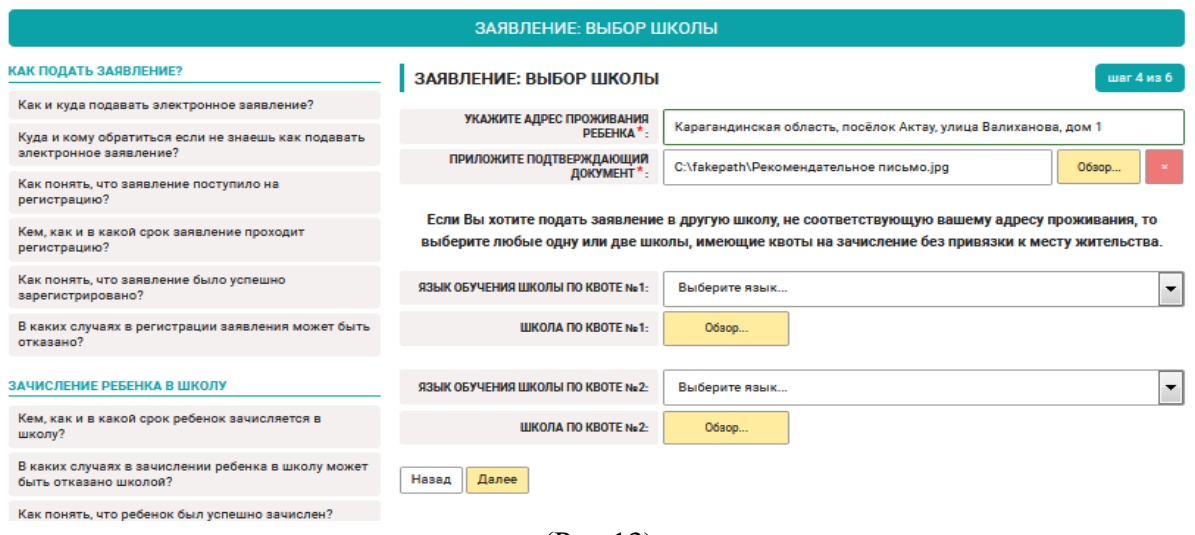

(Рис.13)

Для подачи заявления в другую школу, не соответствующую адресу проживания, имеющие квоты на зачисление без привязки к месту жительства, необходимо выбрать язык обучения и нажать кнопку «Обзор». Далее выбрать из предложенного списка школу.

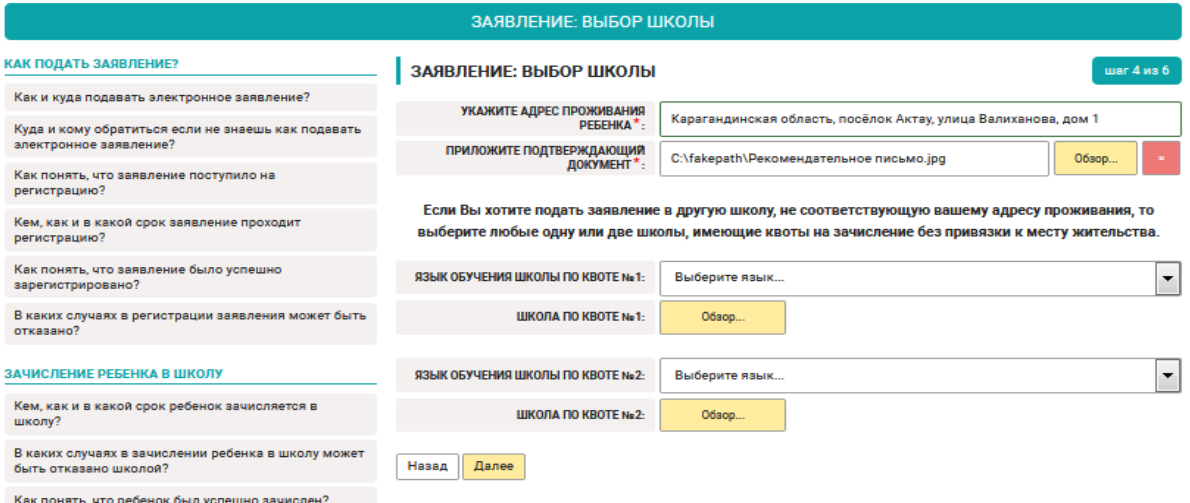

(Рис.14)

#### Руководство пользователя по внешний портал

ЭВМ «SAKURA: ЭЛЕКТРОННАЯ ШКОЛА (КОНФИГУРАЦИЯ ПЛАТФОРМЫ E-ORDA ДЛЯ АВТОМАТИЗАЦИИ ЗАДАЧ И ГОСУДАРСТВЕННЫХ УСЛУГ ЦЕНТРАЛЬНЫХ И МЕСТНЫХ ИСПОЛНИТЕЛЬНЫХ ОРГАНОВ, ОРГАНИЗАЦИЙ ОБРАЗОВАНИЯ, А ТАКЖЕ ИНЫХ ОРГАНИЗАЦИЙ И ГРАЖДАНСКОГО ОБЩЕСТВА, ВОВЛЕЧЕННЫХ В СФЕРУ СРЕДНЕГО, ОБЩЕГО СРЕДНЕГО И СПЕЦИАЛИЗИРОВАННОГО ОБРАЗОВАНИЯ, И ВОСПИТАНИЯ)»

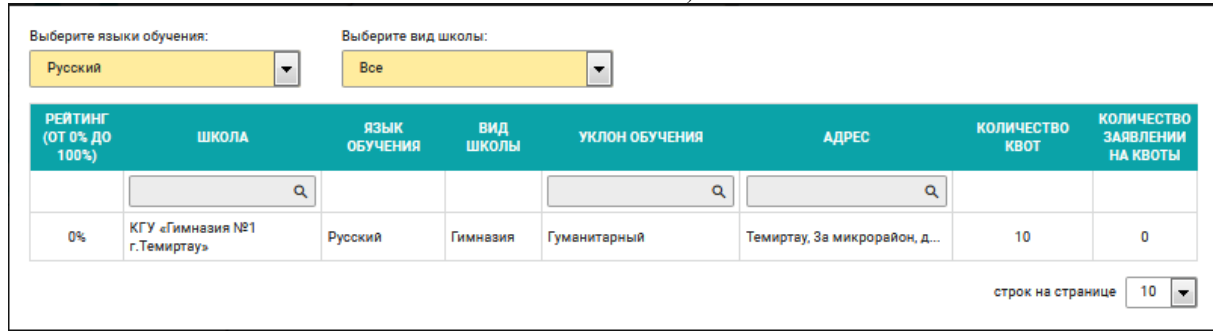

(Рис.15)

![](_page_14_Picture_45.jpeg)

# **РАЗДЕЛ «ПРОВЕРКА СТАТУСА ЗАЯВЛЕНИЯ НА ЗАЧИСЛЕНИЕ»**

При переходе на главную страницу внешнего портала в раздел «Проверка статуса заявления на зачисление» необходимо ввести номер телефона, код подтверждения, ИИН ребенка и воспользоваться поиском для получения информации о очереди или наличии брони.

![](_page_14_Picture_46.jpeg)

# **РАЗДЕЛ «РЕЙТИНГ ШКОЛ»**

При переходе на главную страницу внешнего портала в раздел «Рейтинг школ» можно просмотреть рейтинги школ и выбрать лучшую школу для зачисления ребенка в 1-й класс без привязки к месту жительства. Возможность выбора школы по языку обучения и виду школы.

| РЕЙТИНГ ШКОЛ                                                                                                    |                                                                                   |                         |                  |                           |                            |                                  |                                                   |                                     |  |
|----------------------------------------------------------------------------------------------------|-----------------------------------------------------------------------------------|-------------------------|------------------|---------------------------|----------------------------|----------------------------------|---------------------------------------------------|-------------------------------------|--|
| Воспользуетесь поиском, рейтинг и выберите лучшую школу для зачисления вашего ребенка в 1-й класс без привязки к месту жительства |                                                                                   |                         |                  |                           |                            |                                  |                                                   |                                     |  |
| Выберите языки обучения:                                                                                                    |                                                                                   |                         |                  | Выберите вид школы:       |                            |                                  | Посмотреть на:                                    |                                     |  |
| Казахский<br>☑                                                                                                    | Русский<br>☑                                                                      |                         | <b>Bce</b>       |                           |                            |                                  |                                                   | Карте                               |  |
| <b>РЕЙТИНГ<sup><math>=</math></sup></b><br>(ОТ 0% ДО<br>100%)                                                                     | <b>ШКОЛА</b>                                                                      | ЯЗЫК<br><b>ОБУЧЕНИЯ</b> | <b>ВИД ШКОЛЫ</b> | УКЛОН ОБУЧЕНИЯ            | <b>АДРЕС</b>               | <b>КОЛИЧЕСТВО</b><br><b>KBOT</b> | <b>КОЛИЧЕСТВО</b><br><b>ЗАЯВЛЕНИИ</b><br>НА КВОТЫ | <b>ЭЛЕКТРОННАЯ</b><br><b>ПОДАЧА</b> |  |
|                                                                                                    | $\alpha$                                                                          |                         |                  | $\alpha$                  | Q                          |                                  |                                                   | Bce                                 |  |
| 93%                                                                                                    | ГУ «Физико-математический<br>лицей отдела образования<br>акимата города Костаная» | Русский                 | Лицей            | Физико-<br>математический | Костанайская область, горо |                                  | $\mathbf{0}$                                      | Да                                  |  |
| 81%                                                                                                    | ГУ «Чапаевская основная<br>школа отдела образования<br>акимата города Костаная»   | Казахский.<br>Русский   | Общеобразова     |                           | г. Костанай, ПОСЕЛОК КУНА  |                                  | $\Omega$                                          | Да                                  |  |
| 80%                                                                                                    | ГУ «Школа-лицей № 2<br>отдела образования<br>акимата города Костаная»             | Русский                 | Школа-лицей      | Физико-<br>математический | Костанайская область, горо |                                  | 0                                                 | Да                                  |  |

(Рис.17)

# **РАЗДЕЛ «РЕЙТИНГ УЧИТЕЛЕЙ»**

При переходе на главную страницу внешнего портала в раздел «Рейтинг учителей» можно просмотреть рейтинг педагогов начальных классов и показатель качества обучения.

![](_page_16_Picture_56.jpeg)

(Рис.18)

Возможность просмотра рейтинга педагогического состава и выбор лучшего учителя.

# **РАЗДЕЛ «ЧАСТО ЗАДАВАЕМЫЕ ВОПРОСЫ»**

### Справочные сведения и ответы на большинство популярных вопросов.

![](_page_17_Picture_63.jpeg)

«Открытая линия» - возможность написать сообщение и получить ответы у наших специалистов.

![](_page_17_Picture_5.jpeg)

(Рис.20)

Открытая линия отдела образования  $\times$ 

![](_page_17_Picture_8.jpeg)

(Рис.21)

# **РАЗДЕЛ «КОЛИЧЕСТВО ШКОЛ И УЧАЩИХСЯ»**

Информация об общем количестве школ в городе, количестве учеников и динамике изменения этих показателей во времени.

![](_page_18_Figure_3.jpeg)

![](_page_18_Figure_4.jpeg)

Информация о школах-лидерах по качеству обучения (официальный показатель, вычисляемый на основе оценок).

![](_page_18_Figure_6.jpeg)

(Рис.23)

Информация о лучших преподавателях начальных классов по качеству обучения.

![](_page_19_Figure_2.jpeg)

(Рис.24)

### Отчет по динамике зачисления детей в 1-й класс на предстоящий учебный год.

![](_page_19_Figure_5.jpeg)

## **РАЗДЕЛ «ПЕРЕВОД ИЗ ШКОЛЫ В ШКОЛУ»**

Электронная подача заявления на осуществление перевода в другую школу.

В поле «*ИИН родителя (или законного представителя)*» необходимо ввести ИИН и нажать кнопку «*Заполнить ФИО*», поля: *Фамилия, Имя, Отчество, Дата рождения, Пол* заполнятся автоматически.

В поле «*ИИН ребенка*» необходимо ввести ИИН и нажать кнопку «*Заполнить ФИО*», поля: *Фамилия, Имя, Отчество, Дата рождения, Пол* заполнятся автоматически.

![](_page_20_Picture_75.jpeg)

(Рис.26)

![](_page_21_Picture_47.jpeg)

![](_page_21_Picture_48.jpeg)

шаг 2 из 5

#### ИНФОРМАЦИЯ О РОДИТЕЛЕ:

![](_page_21_Picture_49.jpeg)

#### ИНФОРМАЦИЯ О РЕБЕНКЕ:

![](_page_21_Picture_50.jpeg)

Назад Далее

(Рис.27)

Данные по текущей школе вводятся вручную, в разделе школа для перевода, выбираете язык обучения, после чего выбираете Школу из списка по нажатию кнопки «Обзор…»

![](_page_22_Picture_67.jpeg)

(Рис.28)

Назад

Далее

Выходит список доступных Школ, с указанием в нём Рейтинга(от 0 до 100%), Название, Язык обучения, Вид Школы, Уклон обучения, Адрес, Количество мест с квотой, Количество Заявлений принятых на квоту. ВЫБОР ШКОЛЫ:

| Выберите языки обучения:      |                                               |                                  | Выберите вид школы: |                                |                             |                                  |                                                          |
|-------------------------------|-----------------------------------------------|----------------------------------|---------------------|--------------------------------|-----------------------------|----------------------------------|----------------------------------------------------------|
| <b>Английский</b>             |                                               | Bce                              |                     |                                |                             |                                  |                                                          |
| РЕЙТИНГ<br>(ОТ 0% ДО<br>100%) | ШКОЛА                                         | ЯЗЫК ОБУЧЕНИЯ                    | <b>ВИД ШКОЛЫ</b>    | УКЛОН ОБУЧЕНИЯ                 | <b>АДРЕС</b>                | <b>КОЛИЧЕСТВО</b><br><b>KBOT</b> | <b>КОЛИЧЕСТВО</b><br><b>ЗАЯВЛЕНИИ</b><br><b>НА КВОТЫ</b> |
|                               | $\alpha$                                      |                                  |                     | Q                              | $\alpha$                    |                                  |                                                          |
| 80%                           | Школа-лицей №89                               | Казахский                        | Лицей               | Естественно-<br>математический | ЖМ Асар, уч.5, дом 2001     |                                  | $\Omega$                                                 |
| 66%                           | Школа-гимназия №47<br>имени Т.Тажибаева       | Казахский                        | Гимназия            | Гуманитарный                   | улица Байтурсынова, дом б/н |                                  | $\mathbf{0}$                                             |
| 61%                           | Общая средняя школа №93<br>имени В. Терешкова | Русский, Казахский,<br>Узбекский | Общеобразовательная | Общественно-<br>гуманитарный   | район Абая, жилой массив    |                                  | $\circ$                                                  |
| 59%                           | ОСШ №106 «Қайнарбұлақ»                        | Казахский                        | Общеобразовательная | Естественно-<br>математический | район Каратау, ЖМ Кайнарб   |                                  | $\Omega$                                                 |
| 59%                           | Общая средняя школа №97                       | Казахский                        | Общеобразовательная | Общественно-<br>гуманитарный   | Енбекшинский район, Бада    |                                  |                                                          |

(Рис.29)

Выбираем интересующую Вас школу и жмём «Далее». Откроется страница Заявление: «Подтверждение намерений», выбираем Способ отправки уведомлений (E-mail; SMS; E-mail + SMS) и Язык уведомлений (Казахский или Русский). Также необходимо прочитать и Согласиться на использование сведений нажав «Ок».

![](_page_23_Picture_60.jpeg)

Далее откроется Заявление, в котором указаны все пункты, заполненные ранее, проверяете всю информацию и нажимаете «Отправить заявление». Откроется страница с номером Вашего заявления.